## **Windows XP SP2 – Fakten**

#### Firewall

ICF heißt jetzt Windows Firewall – alle Interfaces werden geschützt, Boot Time Protection, keine Ausnahmen möglich, Logging, Stateful Filtering

#### Messenger

Messenger ist deaktiviert – kann aber aktiviert werden  $\mathcal Z$ Messenger kann unsichere Dateitransfers deaktivieren

#### GPO

611 neue GPO Einstellungen, zwei Modi – Domänen Mode – Arbeitsgruppen Mode – Hotfix bei Verwendung von Windows 2003 erforderlich

#### Memory Protection

Memory Protection - Data Execution Prevention (DEP), Hardware – nur neue CPUs oder Software DEP –, BOOT.INI Flags – NX Initiative, Cookies zum Schutz – *Start – Einstellungen – Systemsteuerung – System – Erweitert – Systemleistung - Einstellungen*

#### OE Einstellungen

Outlook Express Email Controls – Render HTML in Plain Text, Bilder blocken – wie OL 2003 – *Start - Ausführen – MSIMN – Extras – Optionen - Sicherheit*

#### IE Erweiterungen

Internet Explorer Add-On Management, PopUp Blocker, Download Prompting, Intranet Zone erhöhte Sicherheit – Lokale Zone nicht mehr die sicherste – *IE starten – Extras – PopUp Blocker*

#### WUS/SUS/AU/WU

Windows Update Services Support, Windows Update v5 – Default , WUS – Nachfolger von SUS

#### Security Center

Security Center, WU/AU, WF, Virus in Arbeitsgruppenumgebungen, Anbieter müssen Ihre Produkte für den Virenscanner anpassen, damit Windows das erkennt – *Systemsteuerung - Sicherheitscenter*

#### SP2 Installation über WUS/SUS/AU verhindern

Verhindern, das XP SP2 über AU/WU/SUS gepushed wird HKEY\_LOCAL\_MACHINE\Software\Policies\ Microsoft\Windows\WindowsUpdate – REG\_DWORD – DoNotAllowXPSP2 – auf Wert = 1 setzen und die Installation über SUS und AU ist deaktiviert. Gültig ab 16. August 2004 – 3 Monate (120 Tage)

#### DCOM

DCOM ist ein auf RPC aufbauendes Protokoll, mit dem verschiedene Softwarekomponenten lokal und über das Netzwerk Daten austauschen. Durch computerweite Restriktionen lassen sich die Zugriffsrechte von anderen Prozessen auf COM-Server sicherer definieren und kontrollieren. Dies ist wichtig, da COM-Server mit Prozessen auch über das Netzwerk kommunizieren können. Jeder Aufruf wird zukünftig erst anhand einer Access Control List (ACL) überprüft und gegebenenfalls blockiert. Microsoft implementiert dazu eine ACL für das Starten von DCOM-Servern sowie eine ACL für den Zugriff. Beide Listen lassen sich über eine Microsoft Management Console (MMC) verwalten. Standardmäßig werden lokale Aufrufe nicht eingeschränkt, auch darf jedermann ohne Authentifizierung über das Netzwerk auf DCOM zugreifen. Um DCOM-Server über das Netz zu aktivieren und zu starten muss man allerdings auf dem Zielsystem als Administrator angemeldet sein. *Start – Ausführen – DCOMCNFG –Arbeitsplatz – Eigenschaften – COM Sicherheit – Limits festlegen*

#### Add-on-Crash-Detection

Die Add-on-Crash-Detection soll beim Absturz des Internet Explorers das verantwortliche Plug-in ausfindig machen. Anhand der Liste der geladenen Erweiterungen und dem Wert des Instruction Pointers zum Zeitpunkt des Crash identifiziert die Detection die fehlerträchtige Datei und zu welchem Add-on sie gehört. In einem Dialog kann der Anwender dann die Erweiterung deaktivieren, um weitere Abstürze zu verhindern

#### Java VM

Service Pack 2 fügt eine neue Funktion hinzu, um Java explizit abzuschalten. Anwender die die JVM noch installiert haben, können sie nun explizit deaktivieren. Bisher gibt es im Internet Explorer nur die Option "Java deaktivieren", die aber auch die installierten JVMs anderer Hersteller abschaltet – *IE starten – Extras – Internetoptionen - Erweitert*

#### Support Tools

neue Version der Windows XP Support Tools. http://www.microsoft.com/downloads/details.aspx?FamilyID=49ae8576-9bb9-4126- 9761-ba8011fabf38&DisplayLang=en

### MBSA

MBSA 1.2.1, notwendig für XP SP2.

http://www.microsoft.com/downloads/details.aspx?FamilyID=b13ebd6b-e258-4625 b0a3-64a4879f7798&DisplayLang=en

#### Security Center ausschalten

In der Registry lasen sich die Abfragen für die Firewall, Virenscanner und Windows Update abgeschalten. Dazu sind allerdings lokale Administratoren Rechte erforderlich.

HKEY\_LOCAL\_MACHINE\SOFTWARE\Microsoft\Security Center - die Schlüssel AntiVirusDisableNotify, FirewallDisableNotify und UpdatesDisableNotify auf 1 setzen

XP SP2 slipstreamen

Slipstream Installation von XP SP2 möglich. Neuer Schalter /integrate

Bluetooth Bluetooth Support mit XP SP2

Media Player Windows Media Player 9.00.3255

#### Wireless Support

Wireless Provisioning Network support, vereinfachtes WLAN Management / Installation – *Systemsteuerung – Drahtlosnetzwerkkonfiguration*

#### Windows Update Erweiterungen

Neue Update Kategorien, Easier Update selection, Smarter Updates, Binary Delta Compression, MSI 3.0 – coming soon, Installation beim Herunterfahren des PC

#### Hotfix Anzeige

Systemsteuerung – Software – zeigt per Default Hotfixes nicht an – Häckchen setzen

**Aktuelle XP Version** Version 5.1 – Build 2600 xpsp\_sp2\_rtm.040803\_2158

# **SP2 Auszüge aus meiner FAQ ? www.nt-faq.de**

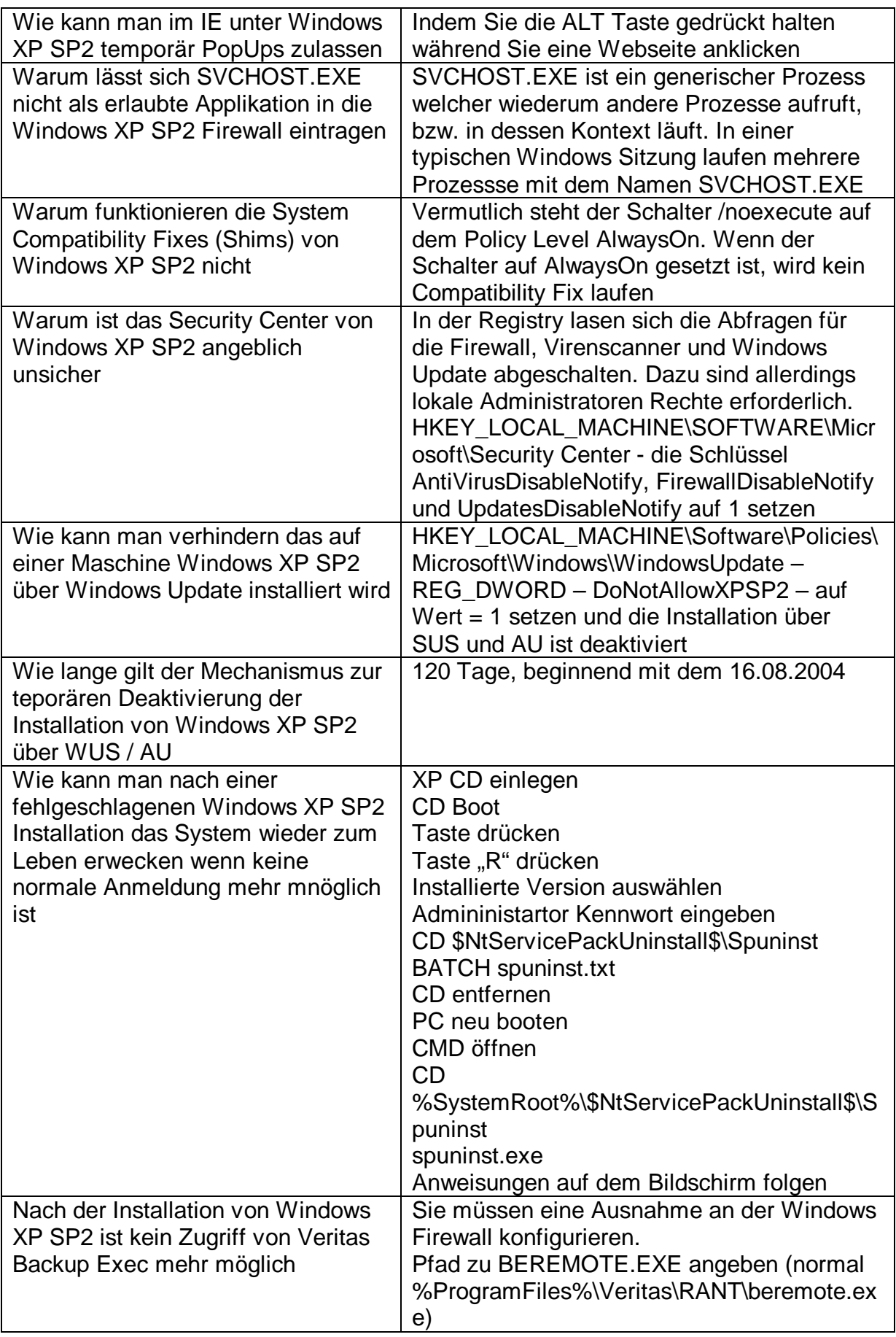

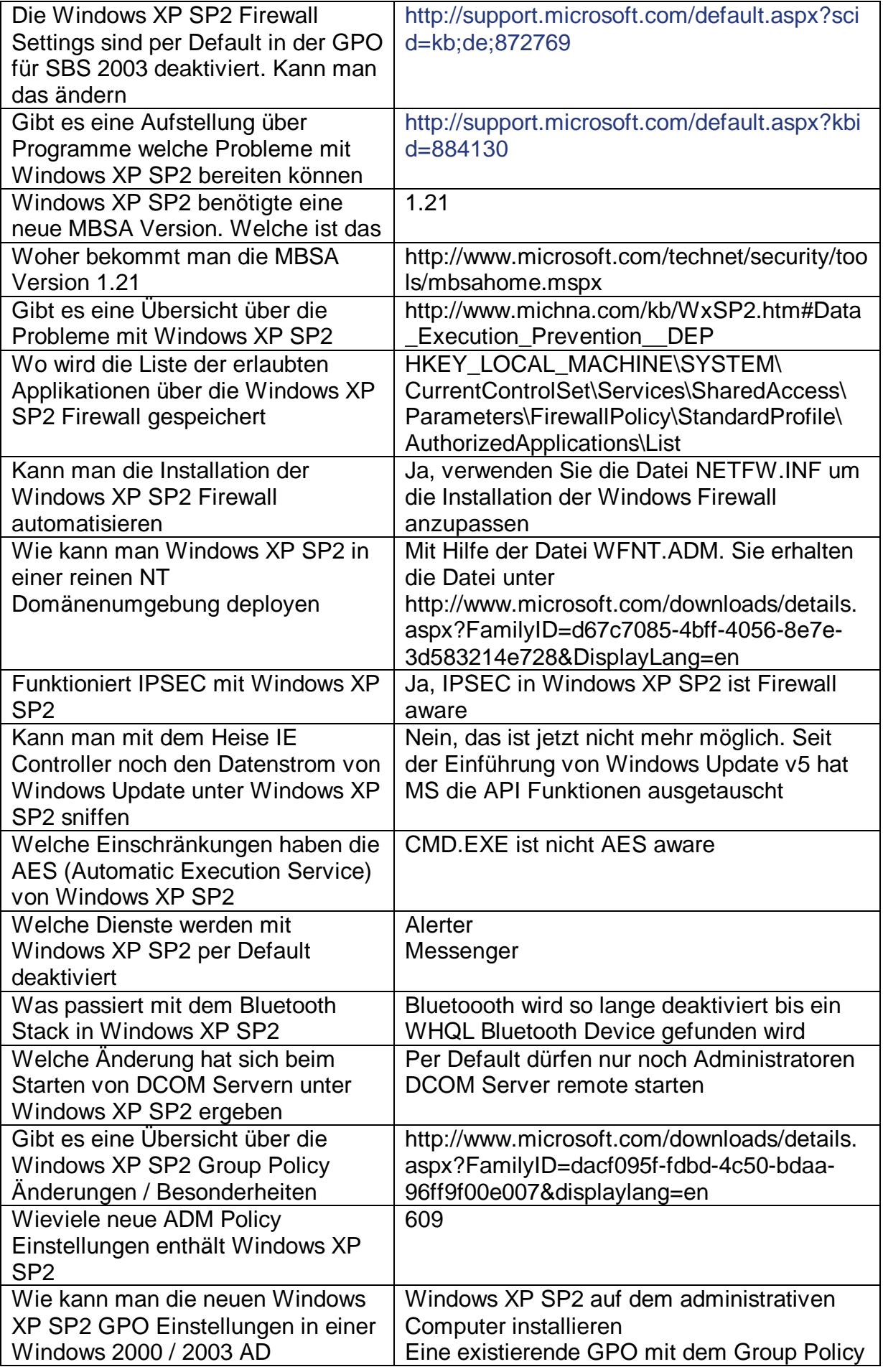

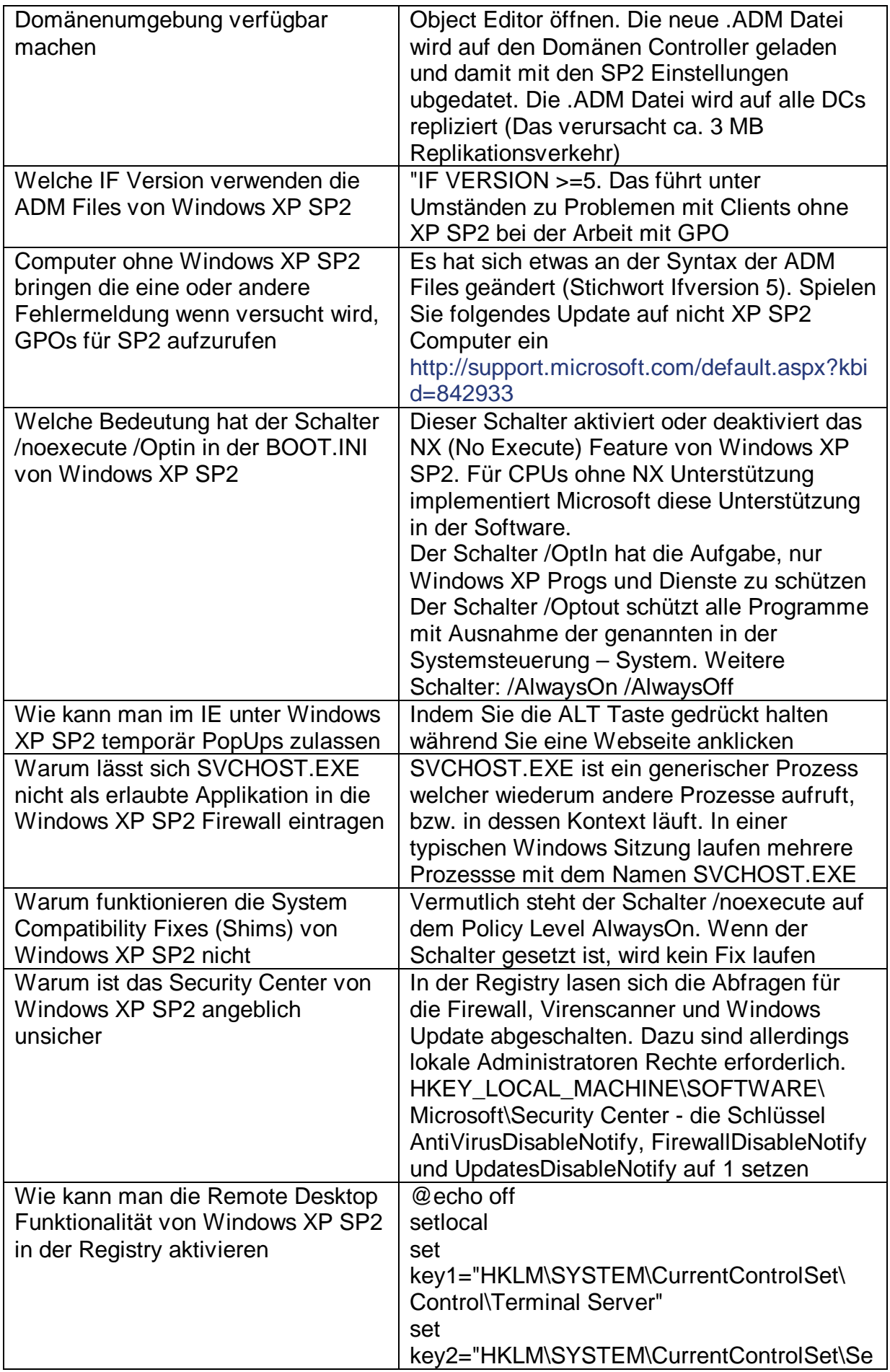

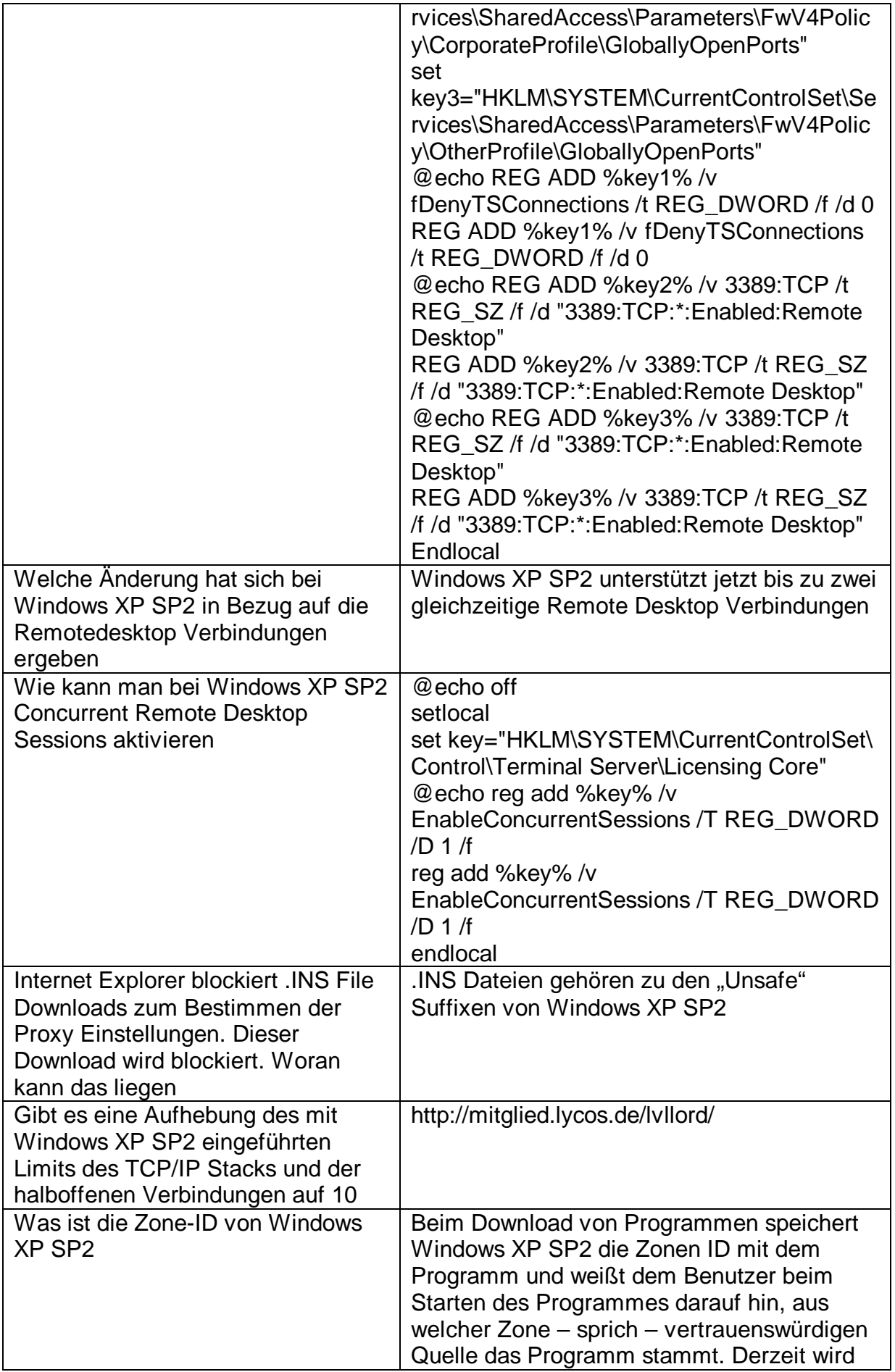

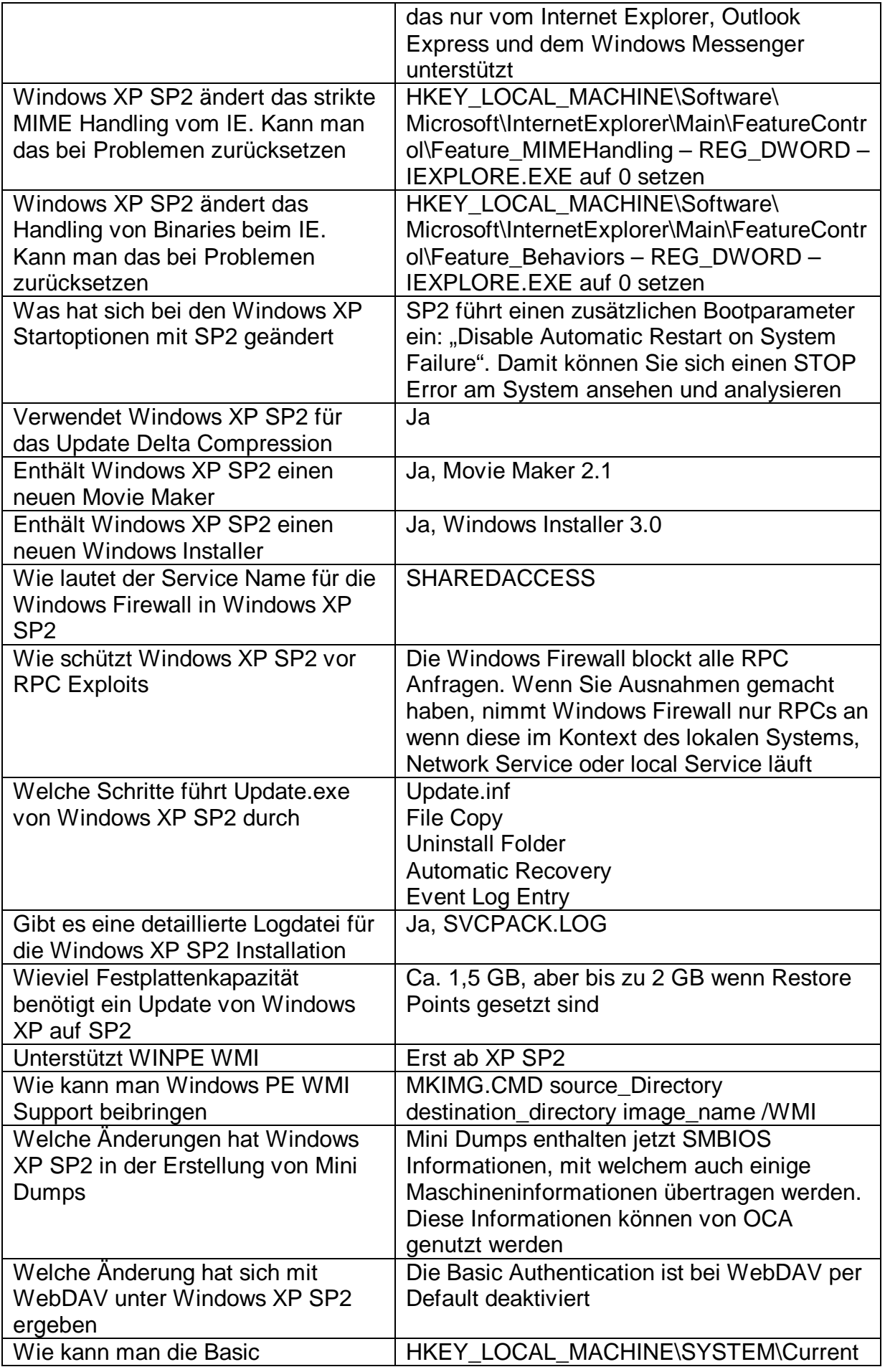

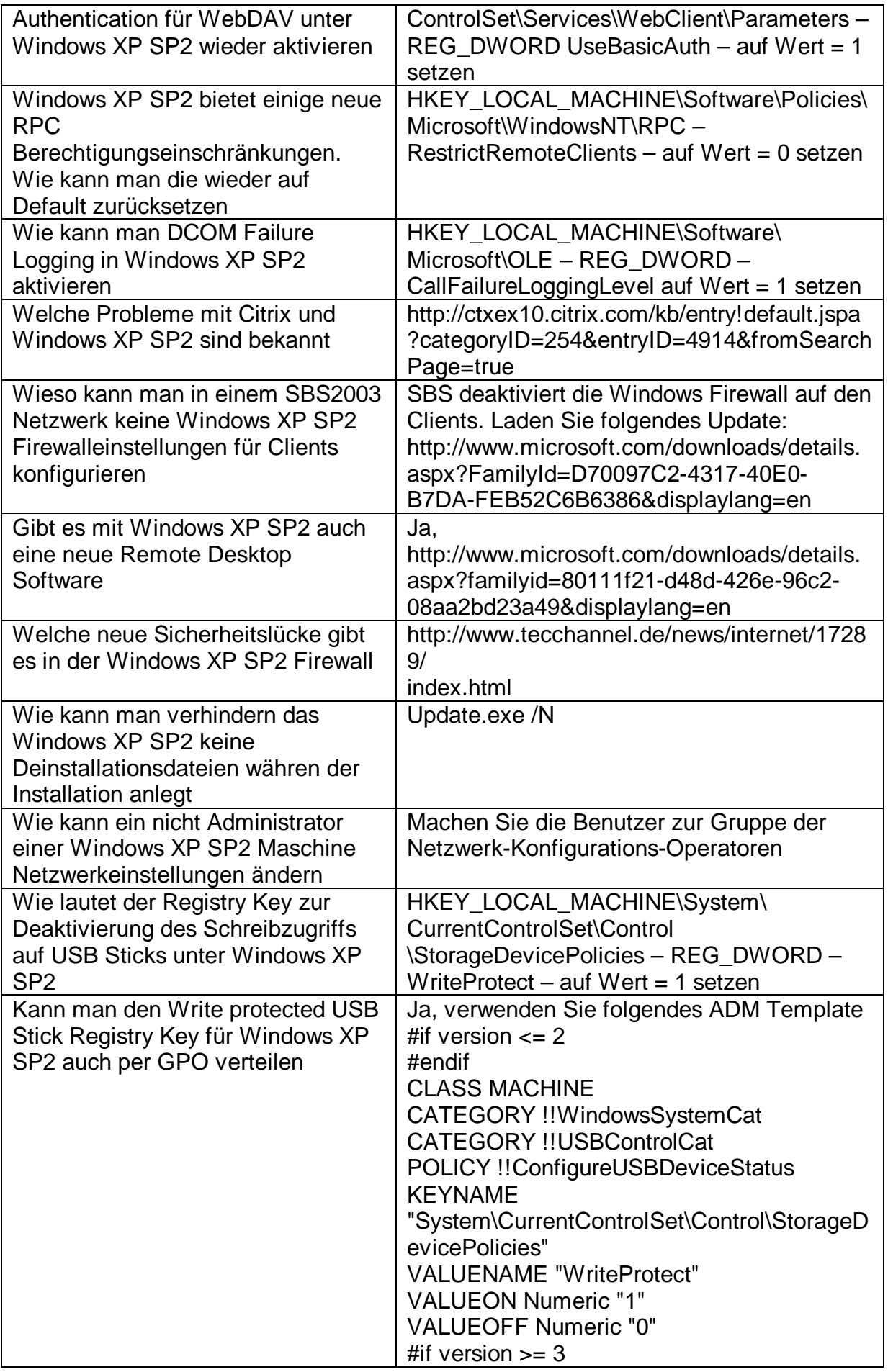

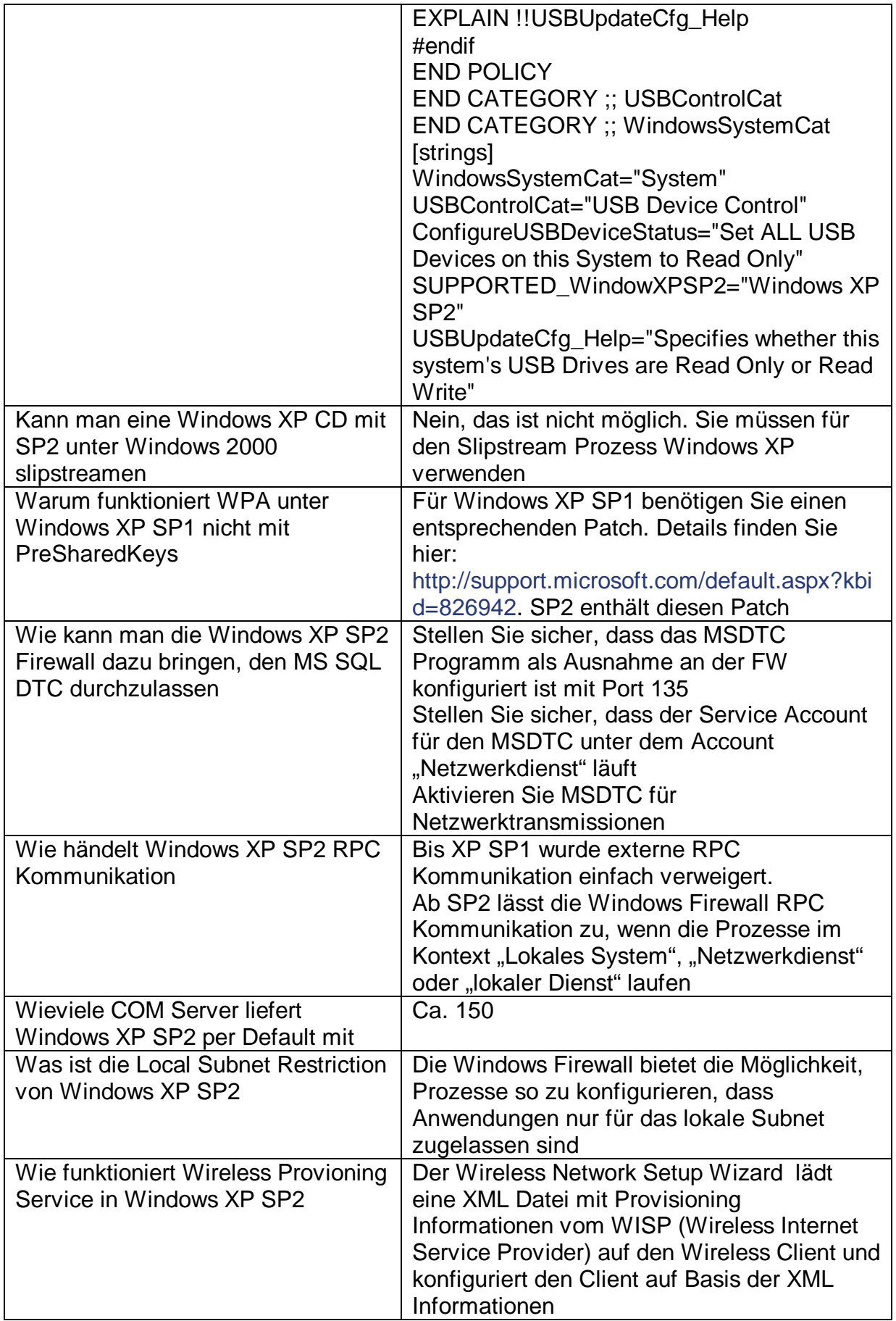

### **Links**

Kompatibilitätsliste der Programme welche Probleme mit SP2 machen: http://support.microsoft.com/default.aspx?kbid=884130

Was sind das für Probleme mit XP SP2 http://support.microsoft.com/default.aspx?kbid=842242

Hotfix für Netzwerkproblem mit SP2 http://support.microsoft.com/default.aspx?scid=kb;%5bLN%5d;884020

Leitfaden zur Kompatibilität

http://www.microsoft.com/downloads/details.aspx?FamilyId=9300BECF-2DEE-4772- ADD9-AD0EAF89C4A7&displaylang=en

Infoseite über alle Fakten zu Windows XP SP2 http://www.microsoft.com/windowsxp/sp2/default.mspx

Windows XP SP2 Support Center http://support.microsoft.com/default.aspx?pr=windowsxpsp2

Release notes for Windows XP Service Pack 2 http://support.microsoft.com/default.aspx?scid=kb;en-us;835935

List of printing fixes in Windows XP Service Pack 2 http://support.microsoft.com/default.aspx?scid=kb;en-us;838206

List of networking fixes in Windows XP Service Pack 2 http://support.microsoft.com/default.aspx?scid=kb;en-us;838207

Detailed description of the data execution prevention feature in Windows XP SP2 http://support.microsoft.com/default.aspx?scid=kb;en-us;875352